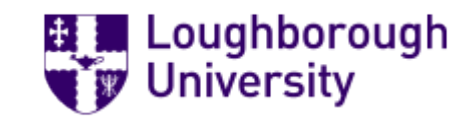

**LEON – Loughborough Ethics ONline**

# LEON User Guide

**This User Guide provides detailed information for users. For a Quick Start Guide to LEON see [here.](https://www.lboro.ac.uk/media/wwwlboroacuk/content/universitycommittees/ethicsapprovalshumanparticipantssub-committee/LEON%20-%20Quick%20Start%20Guide.pdf)**

#### **LOG-IN**

To log-in to LEON go to:

## [https://leon.lboro.ac.uk](https://leon.lboro.ac.uk/)

If you are a student, or staff member who is off campus, you may be asked to enter your University username and password.

If the single sign-on takes you to the incorrect user account, you can 'sign out'. Once the system has closed you can reopen LEON and it should show the University log-in page. You can sign in using the relevant log-in details.

#### **WORK AREA**

When you log-in to LEON you will be taken to your WORK AREA.

In the 'General' tiles you will see how many notifications you have received, signature requests you have been sent if you are a staff member, projects which have been transferred to you and projects that have been shared with you.

The 'Projects' section is a list of your projects and projects that have been shared with you, for instance, if you are a co-investigator on a study.

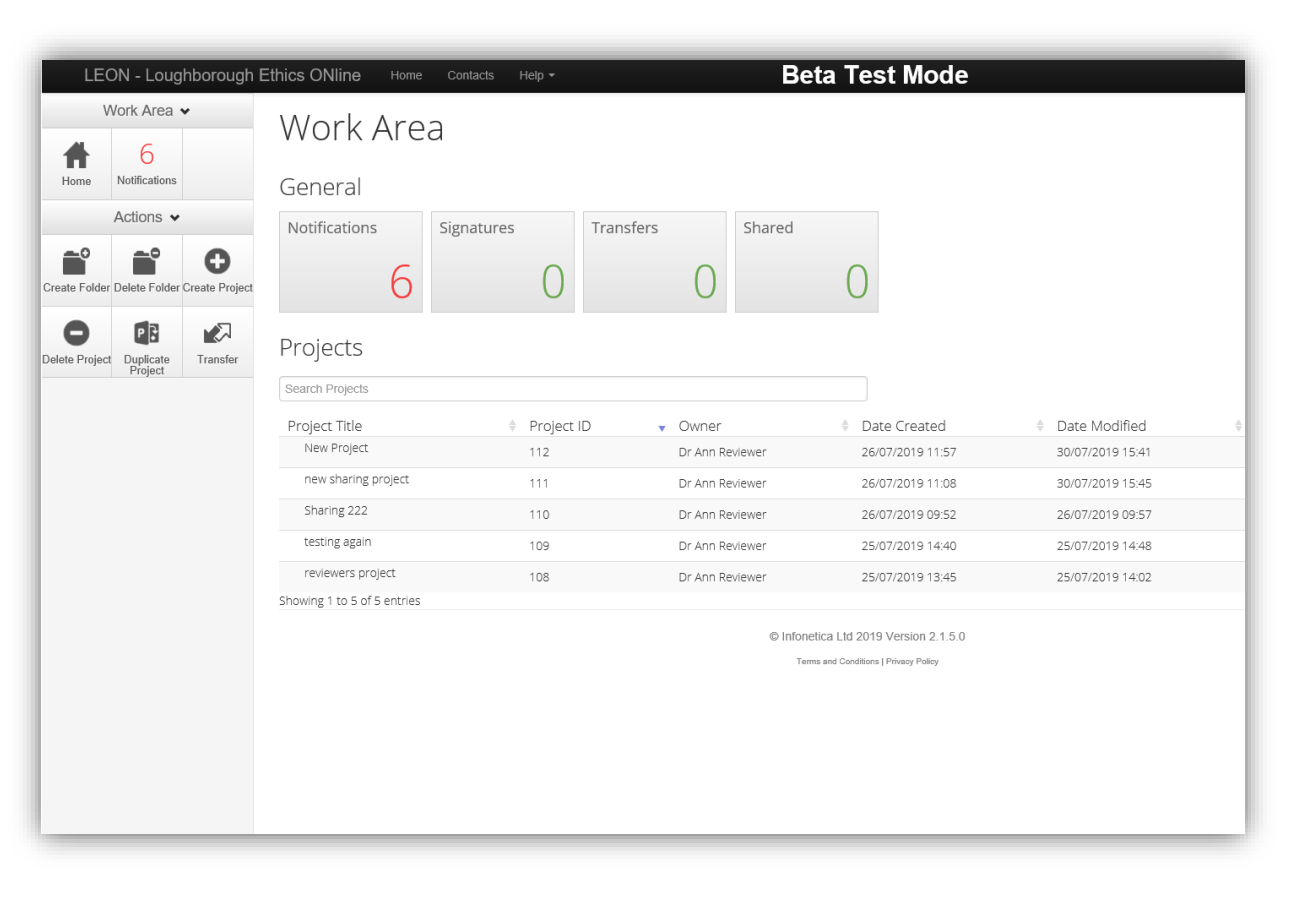

On the left-hand side are the 'Actions'

which are available in this area. These will change depending on which part of the system you are viewing.

## **ACTIONS**

On the left-hand side of the screen you will see a variety of 'Actions' that can be performed. These will change depending on which part of the system you are viewing. If the 'Actions' section is not visible, use the drop-down list  $\equiv$  on the top left.

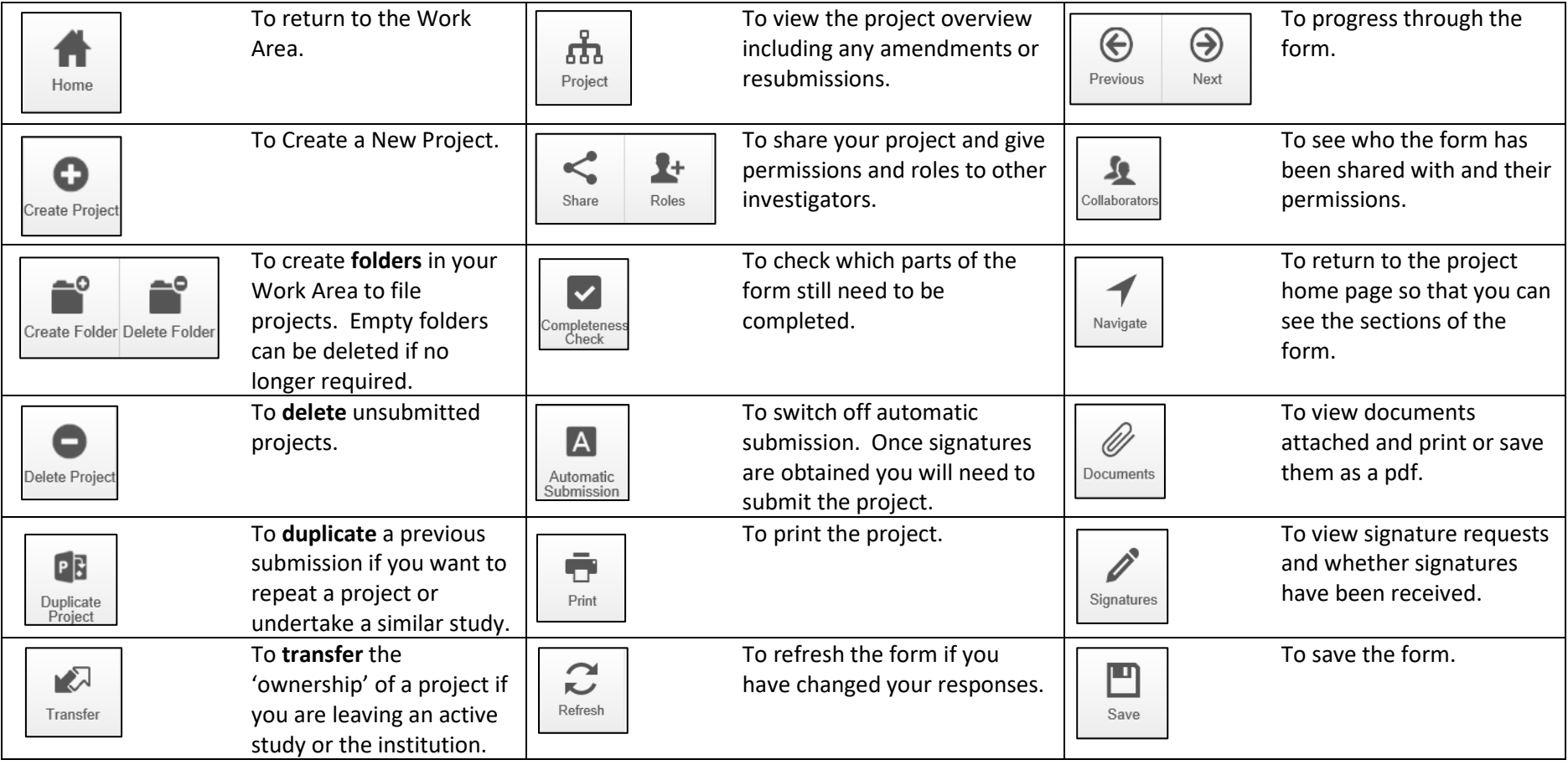

#### **PROJECTS**

From the Work Area select 'Create Project' on the left-hand side to start a submission. Enter a title for the project and select 'Create'. This will take

you to the Ethics Approvals Form.

The heading will show the project title.

The 'Project Tree' displays the current status of the project.

The tabs allow you to view information regarding your project.

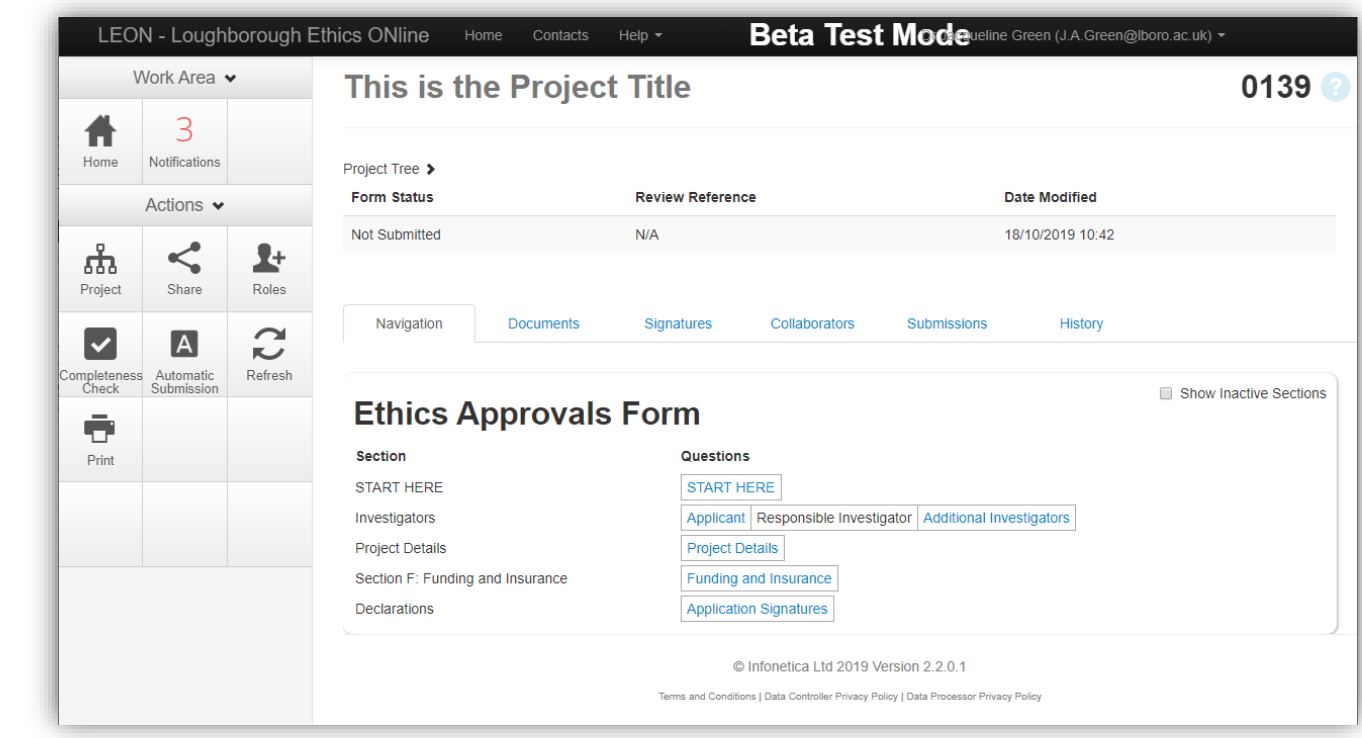

The Ethics Approvals Form shows the sections of the form that initially need to be completed. This view will change depending on your initial selections and your responses to the questions.

**To start your application, click on the 'Start Here' link in blue.**

## **ETHICS APPROVALS FORM**

The first section of the form requires the selection of the options that apply to the project. This will determine the information that is requested within the form.

Use the 'information button' to obtain guidance on the options to select:

You should indicate whether this is a new submission or a revised submission in response to feedback from the Sub-Committee.

Once you have selected the options you should select 'next' from the Actions on the left-hand side of the screen to progress through the form.

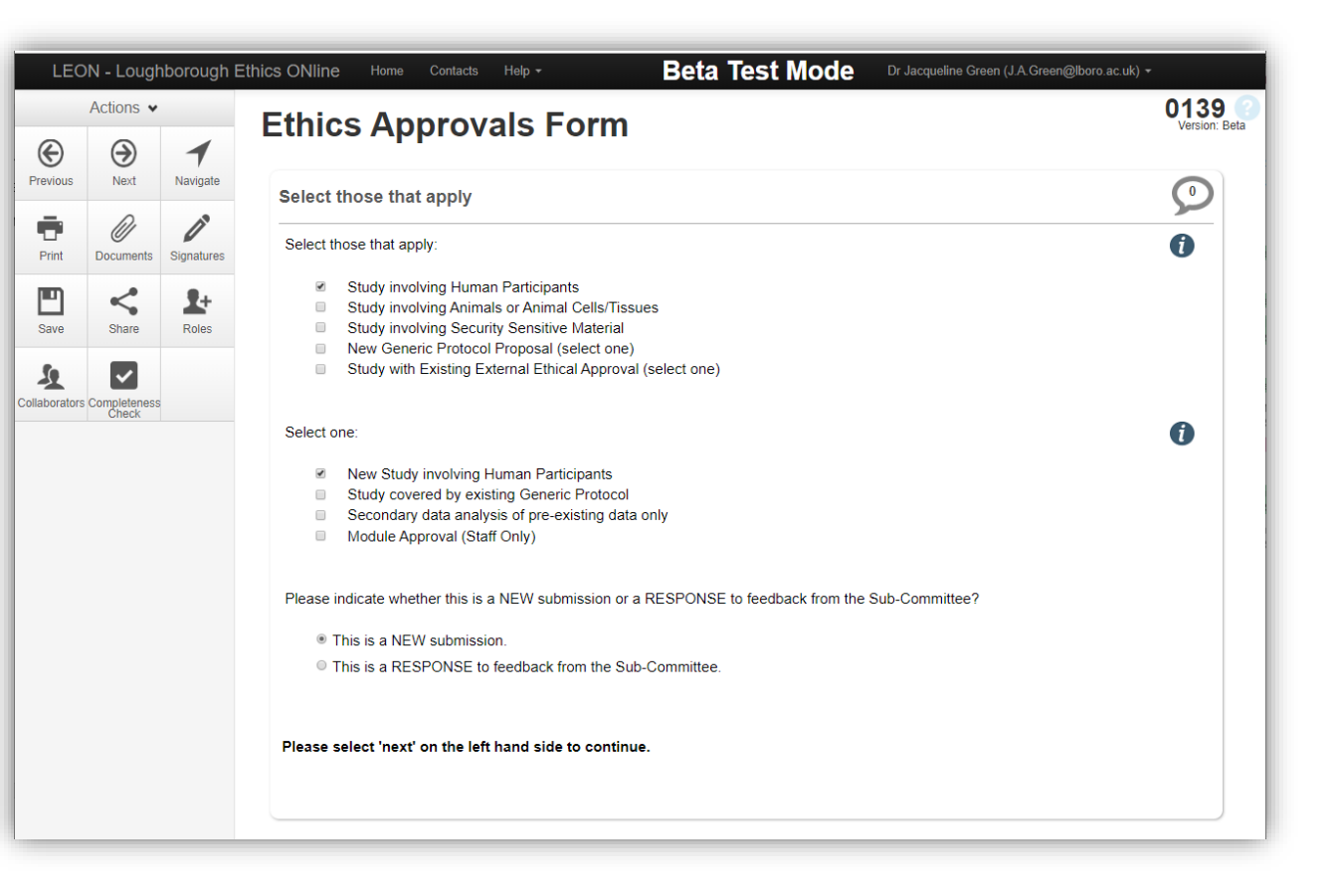

The following sections will only appear if they are required for the project you are submitting.

#### **INVESTIGATOR DETAILS**

#### **APPLICANT DETAILS**

Some of the applicant information will be prepopulated from your account. You should add your details as necessary and confirm the School that will be responsible for approving your submission.

Staff will be asked to indicate whether they are the responsible investigator.

#### **RESPONSIBLE INVESTIGATOR**

For student projects the responsible investigator will be the project supervisor. The responsible investigator must be a member of staff.

#### **ADDITIONAL OR EXTERNAL INVESTIGATORS**

Provide details of any additional Loughborough University or external investigators. Use the 'Add Another' button to include multiple investigators.

#### **SHARING YOUR PROJECT**

You can share your submission with other investigators using the 'Share' tile. Different levels of permission can be granted depending on whether investigators require access to write parts of the submission or only to view the details. They can leave comments which you will see in the speech bubble in each section. For further information refer to the Guidance Note on Sharing your project.

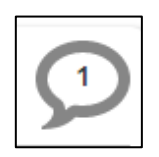

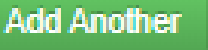

#### **PROJECT DETAILS**

Please enter details of your project as requested in this section. This section will vary depending on the type of submission. Most studies will require the submission of a short project summary. This should be written in everyday language and should be a brief description of the project of no more than 100 words.

Project start and end dates are also required for most submissions (except New Generic Protocol proposals). These should be the dates that relate to the activity being submitted for approval. The end date provided will be the date the ethics approval expires.

#### **NHS or EXTERNAL REVIEW**

Please provide details of any external reviews that are required or have already been obtained.

Studies that involve NHS patients recruited through the NHS, staff, data, premises or equipment may require additional NHS approval. NHS patients within the NCSEM may fall under NHS ethics requirements. If you have been advised that your project does not require approval via the Health Research Authority, or is classed as audit/service evaluation, please attach written confirmation.

If your project is approved by the Health Research Authority, please attach details.

#### **SECTION A: CHECKLIST**

For studies involving human participants. Please ensure that you read the questions in Section A and answer them as accurately as possible. These questions will determine the type of ethical review that is required and whether additional information needs to be submitted. Students should check with their supervisors that these answers are correct.

If none of the questions apply to your project, you MUST select 'None of the Above'.

If the project is covered by an existing generic protocol the next page following Section A will request the generic protocol number. If you do not see this page, please check that you have selected the correct options on the first section of the project.

#### **SECTION B: CHECKLIST**

For studies involving human participants. Please ensure that you read the questions in Section B and answer them as accurately as possible. These questions will determine the type of ethical review that is required and whether additional information needs to be submitted.

If you tick any of these questions you will be asked to provide further information.

If none of the questions apply to your project, you MUST select 'None of the Above'.

## **SECTION C: PROJECT PROPOSAL**

If you have selected 'yes' to questions in Section A you will need to supply further details of your project and the proposal will be considered by the

Ethics Approvals (Human Participants) Sub-Committee (unless it is covered by an existing Generic Protocol).

To view the sections that require completion you can select 'navigate' on the left-hand side to show you the form. Sections written in blue need to be completed. These will vary depending on which questions you selected in section A.

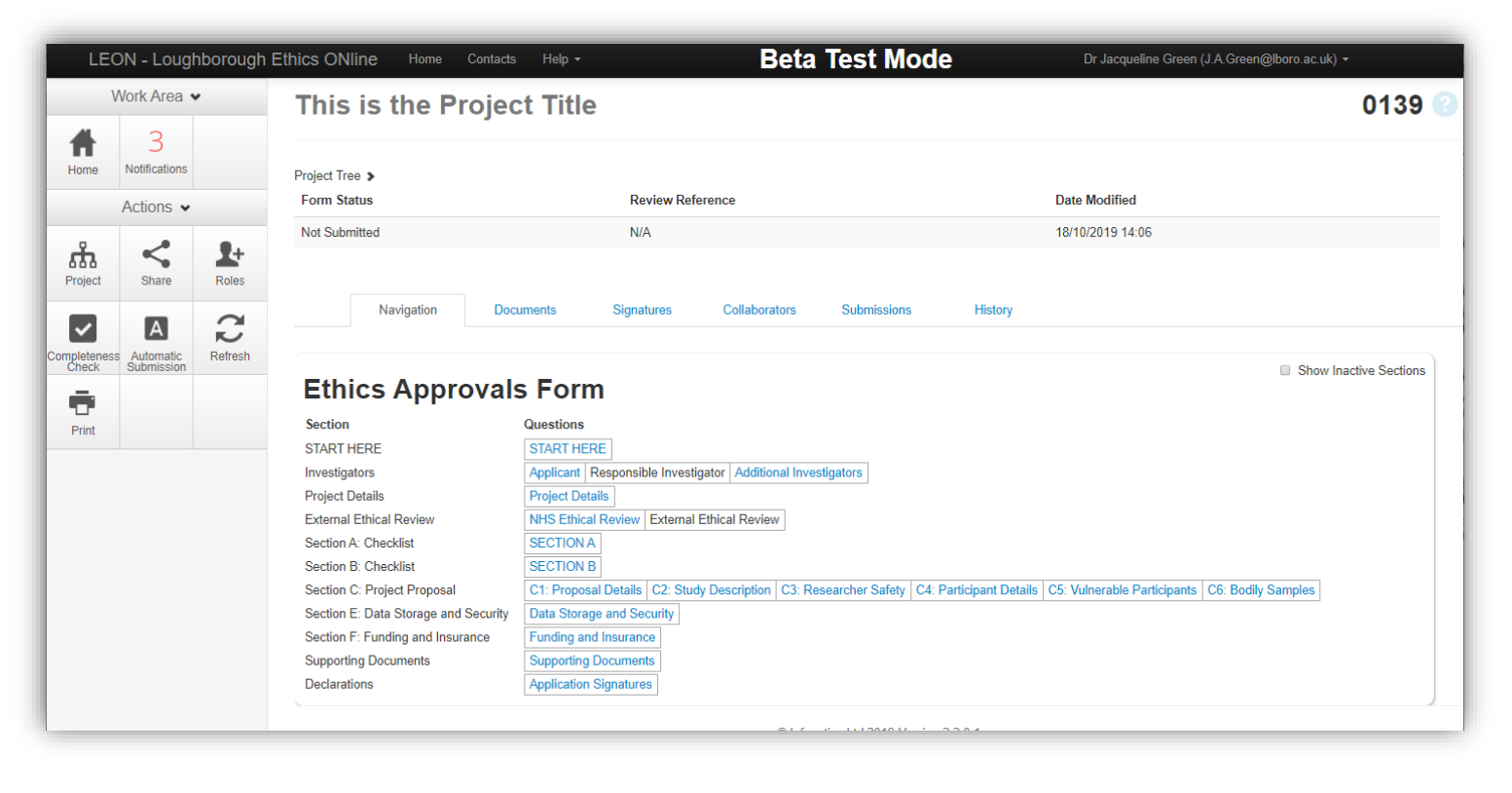

If sections appear which do not seem to relate to your project, e.g. the bodily samples section if you are not collecting samples, please check that your responses to Section A are correct.

## **SECTION D: GENERIC PROTOCOL PROPOSAL**

Section D will only be available if you have selected 'New Generic Protocol Proposal' in the 'Start Here' section.

The establishment of Generic Protocols is intended to allow **named investigators** to use the same set of procedures/techniques involving human participants as part of a number of different research projects, without needing to submit a full proposal to the Sub-

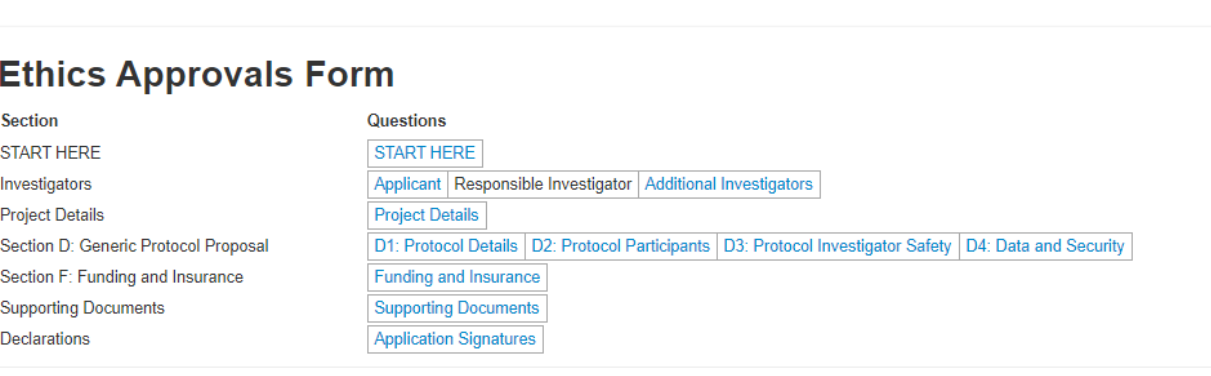

Committee on each occasion. Generic Protocols are for procedures/techniques involving human participants that are **used on a regular basis**, and which form all or part of subsequent research projects or taught modules. This option should **not** be selected for one-off research projects.

The four sections should be completed including a detailed description of the methodology. The proposal will be considered by the Ethics Approvals (Human Participants) Sub-Committee.

#### **SECTION E: DATA STORAGE AND SECURITY**

If you have selected 'yes' to questions in Section A you will need to supply further details of your data storage. Please refer to our Guidance Notes on [Data Collection and Storage](https://www.lboro.ac.uk/media/wwwlboroacuk/content/universitycommittees/ethicsapprovalshumanparticipantssub-committee/Data%20Collection%20and%20Storage.pdf) and [Compliance with Data Protection Requirements.](https://www.lboro.ac.uk/media/wwwlboroacuk/content/universitycommittees/ethicsapprovalshumanparticipantssub-committee/Compliance%20with%20Data%20Protection%20Requirements.pdf)

#### **SECTION F: FUNDING AND INSURANCE**

If your project is externally funded, please provide details of the funder.

Please complete the section on insurance. If your project is not classed as normal activity or your study is overseas you should contact [insurance.support@lboro.ac.uk.](mailto:insurance.support@lboro.ac.uk) Please send them a copy of the project description and the Insurance Questionnaire and request confirmation of insurance. If possible, this should be attached to your submission by uploading a copy of the email confirmation. Confirmation of insurance must be received before the project commences.

## **SECTION G: SECURITY SENSITIVE MATERIAL**

If you have indicated that your project will involve accessing Security Sensitive Material, you will be asked to complete Section G of the form.

This Section will ask for additional information regarding your project.

Projects which involve access to Security Sensitive Material require approval by the Chief Operating Officer in the Declarations Section.

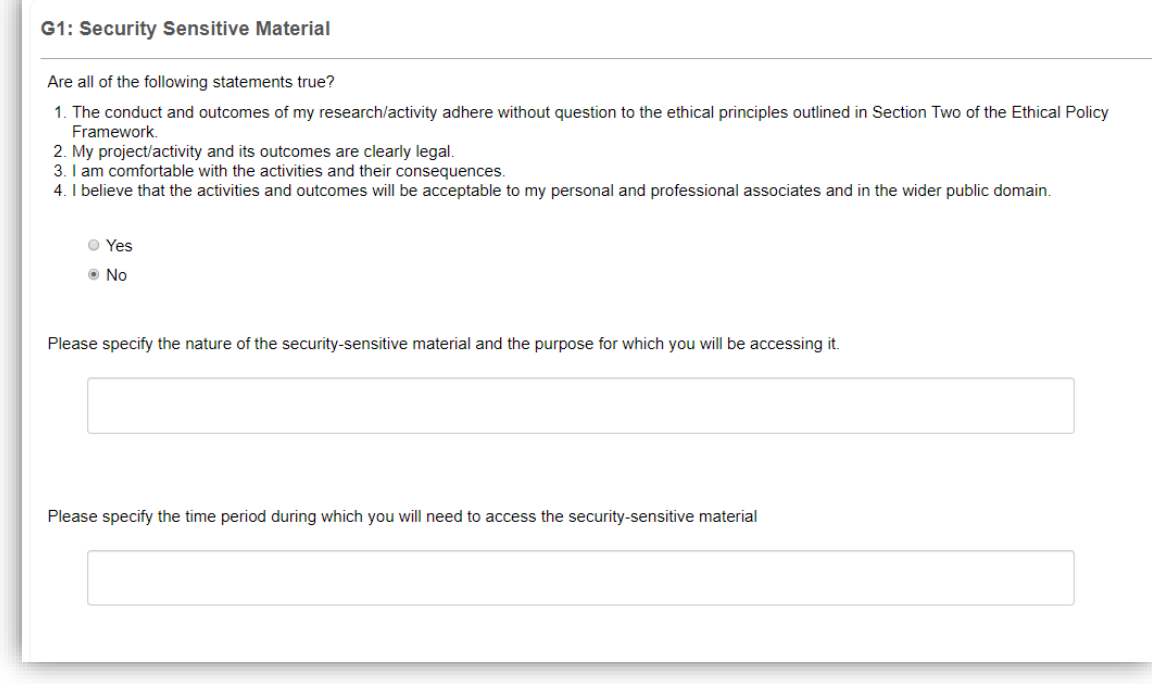

#### **SECTION H: RESEARCH INVOLVING ANIMALS, ANIMAL TISSUES OR CELLS**

If you have indicated that your project will involve Animals, Animal Tissues or Cells, you will be asked to complete Section H of the form.

This section will involve a series of questions to determine whether the project has the required additional approvals.

#### **SUPPORTING DOCUMENTS**

You must attach copies of Participant Information Sheets, Informed Consent Forms and Risk Assessment for your project. Templates for supporting documents are available under the Help tab at the top of the screen.

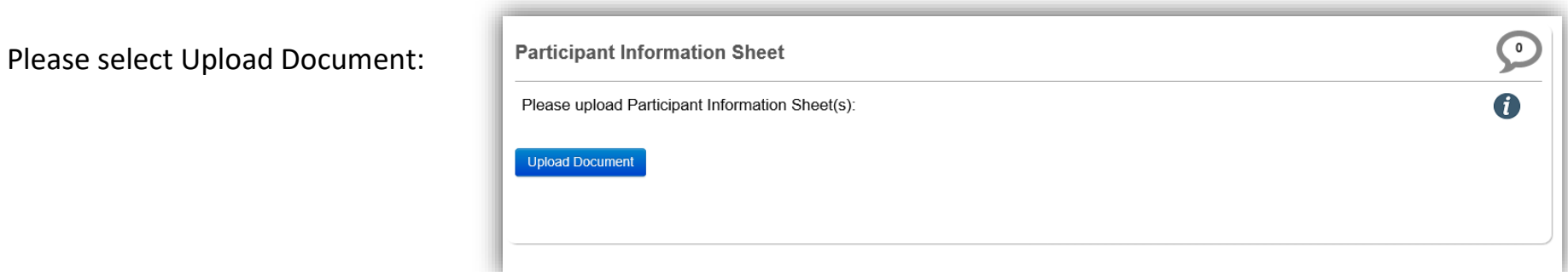

Then Browse to select the correct document. Once you have selected the correct document please select 'Upload'.

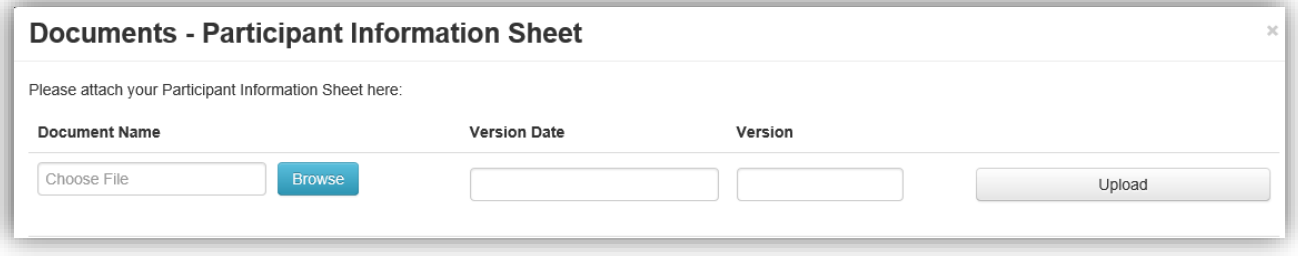

Any other study documents should also be attached under 'Other Documents'.

#### **PLEASE DO NOT ATTACH SENSITIVE PERSONAL DOCUMENTS SUCH AS DBS CHECKS OR OCCUPATIONAL HEALTH RECORDS.**

#### **DECLARATIONS**

The applicant should sign the project by selecting 'sign' and then adding username and password. The time and date of the signature will be recorded.

Applicants should then request any additional signatures that are required. These will be listed below the applicant's signature, **scroll down** to view all the required signatures. For each signature required, select 'request' and then add the relevant email address.

The contact must have an active account in LEON to sign submissions. If you receive the message on the right you should ask the signatory to access LEON, this will activate their account. You will then be able to request their signature.

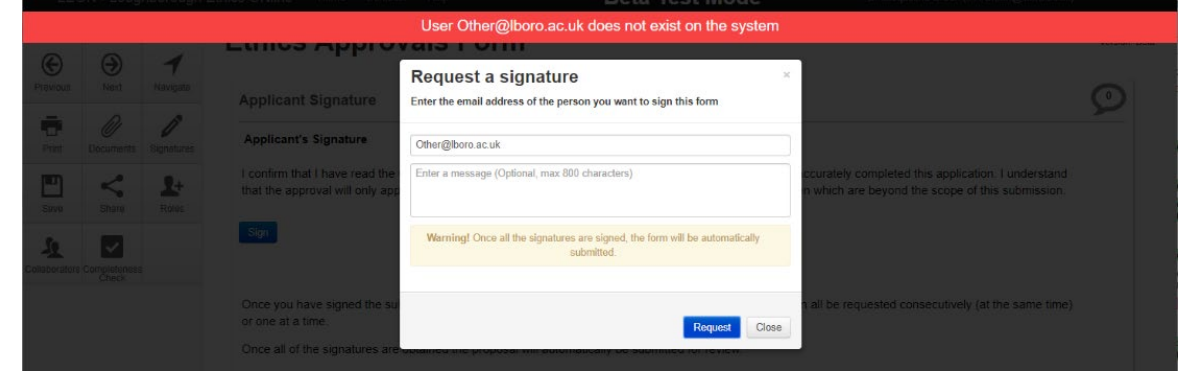

It is recommended that signatures are requested by the  $1<sup>st</sup>$  of the month if approval is required that month (unless the relevant School issues further instructions).

**If the submission is urgent, please check that the signatories are available before requesting signatures.**

#### **SUBMISSION**

Once the signatures are obtained the form will automatically be submitted (unless auto-submission is switched off – in this case the form would need to be submitted by selecting 'submit' on the left-hand side once all signatures are obtained).

Applicants will receive an email from the system confirming receipt of the submission. This will either confirm approval or will explain the next steps that will be taken to review the project. This email will be headed 'LEON' and will be from the @infonetica.net email address.

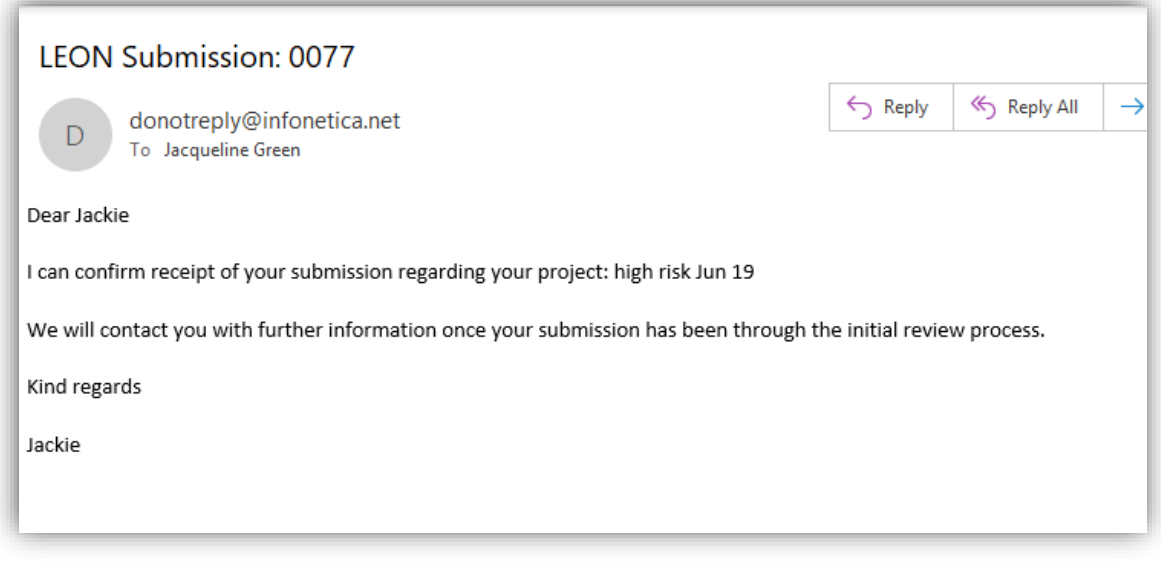

#### **SUPPORT**

Please refer to the Guidance Notes and Frequently Asked Questions for further information in the first instance.

Students requiring guidance on the contents of the form should contact their project supervisor.

If you require further guidance please contact [researchpolicy@lboro.ac.uk.](mailto:researchpolicy@lboro.ac.uk)